## amazon business

## **First Time User Registration Guide**

**1**. You will receive an email inviting you to join your organization's Amazon Business account. Click on **Invitations are time sensitive.**

SET UP YOUR ACCOUNT

**2.** If you do not receive your invitation, please check your spam folder. The email will come from no-reply@Amazon.com. **3.** Choose the scenario below that applies to you and follow the instructions.

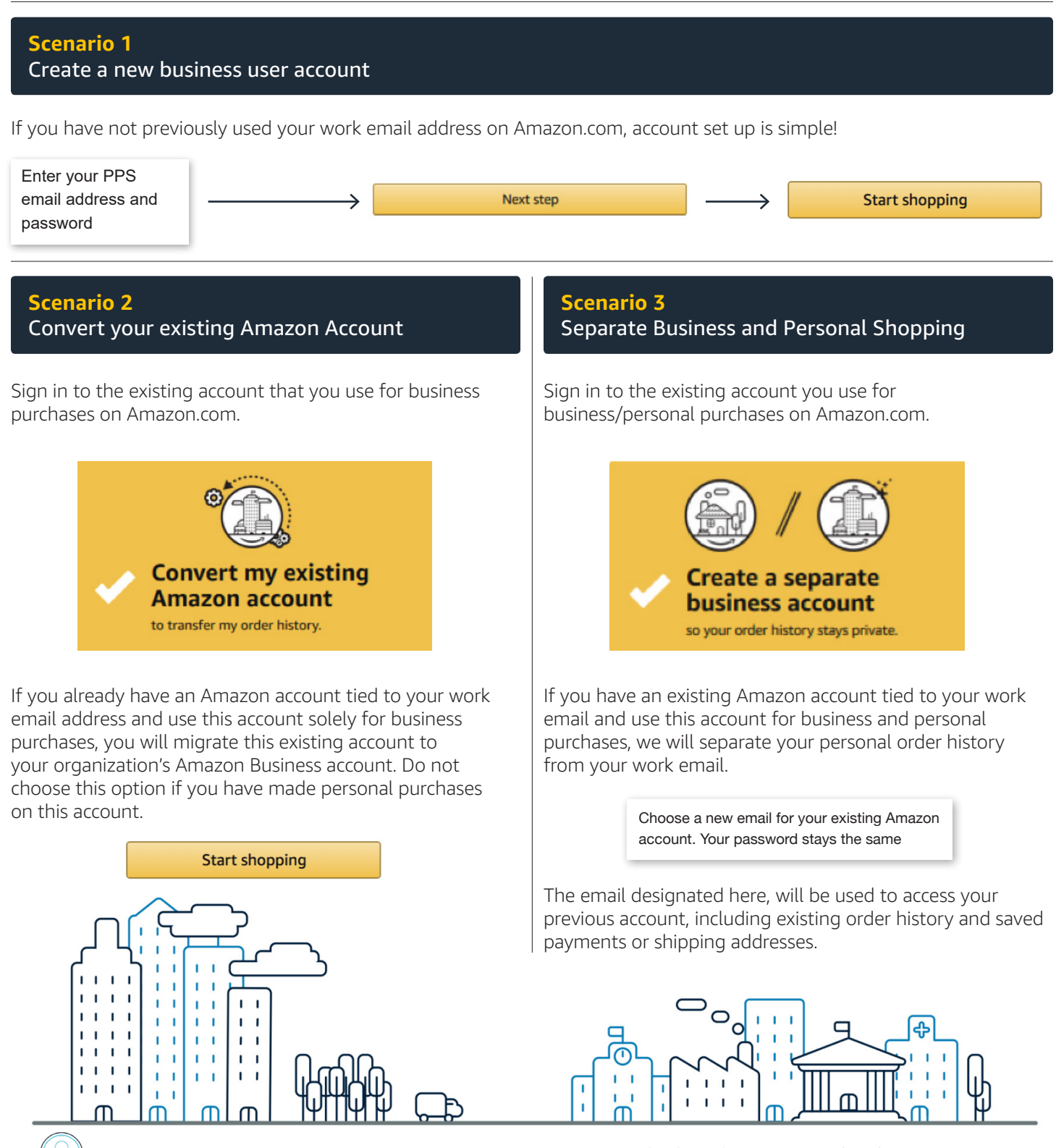